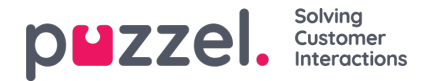

## **Brugerdefinerede dage**

I undersektionen Brugerdefinerede dage (Self defined days) kan du definere datoer og datointervaller, som har andre åbningstider end normalt (og som ikke står på listen med helligdage og foruddefinerede dage).

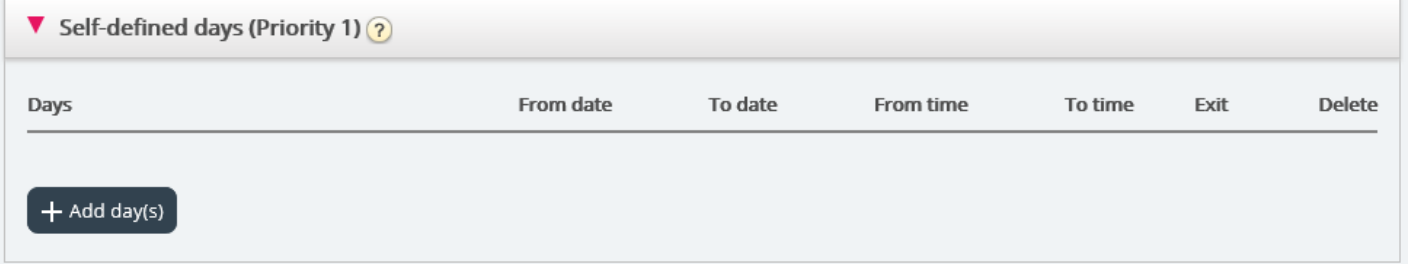

Klik på Tilføj dag(e) (Add day(s)) for at tilføje én dag eller en række dage. Du kan:

- 1. Tilføje et tidsinterval for én dag ved at indstille samme Fra-dato (From date) og Til-dato (To date) og det ønskede Fratidspunkt (From time) og Til-tidspunkt (To time). For at vælge hele dagen skal du vælge Fra-tidspunkt (From time) 00:00 og Til-tidspunkt (To time) 23:59.
- 2. Tilføje et datointerval, der skal bruge den samme udgang for hele datointervallet. Vælg Fra-dato (From date) og Tildato (To date), og indstil Fra-tidspunkt (From time) til 00:00 og Til-tidspunkt (To time) til 23:59.
- 3. Tilføje et datointerval, der skal bruge samme udgang for et specifikt tidsinterval for hver af dagene i datointervallet. Vælg det ønskede datointerval (f.eks. 01.07.2016 31.07.2016) og det ønskede tidsinterval (f.eks. 16:00-17:59). Bemærk, at den definerede udgang i dette tilfælde kun vil blive brugt fra 16:00-17:59 for hver af dagene i datointervallet.
- 4. Tilføje et datointerval uden et årstal, hvis dette interval skal bruges alle år fra nu. Indtast den ønskede Fra-dato (From date) og Til-dato (To date) i formatet dd-mm (f.eks. Fra 01-07 til 31-07).

Klik på Tilføj (Add) for at tilføje den nye post på listen, og klik derefter på Gem (Save). Se eksemplet nedenfor:

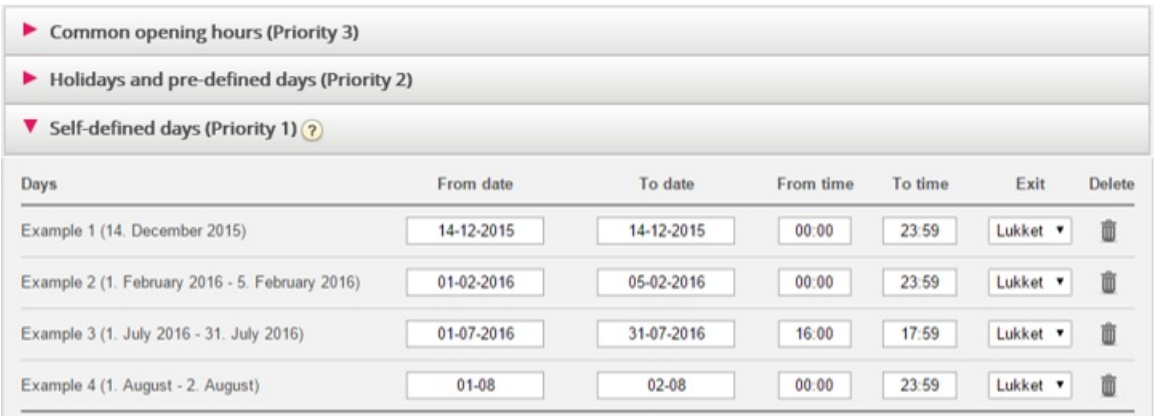